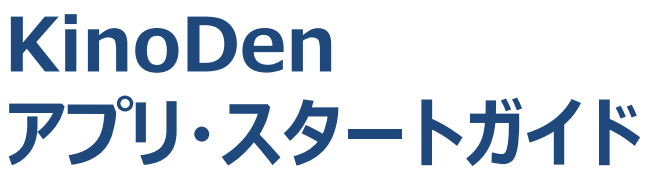

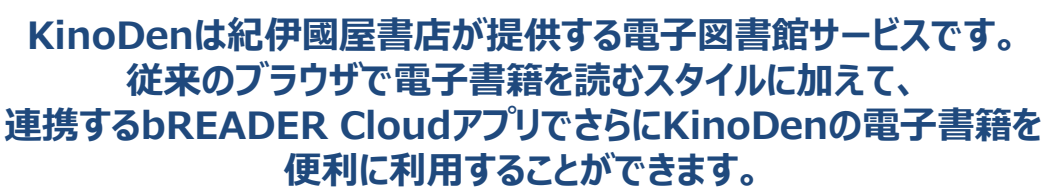

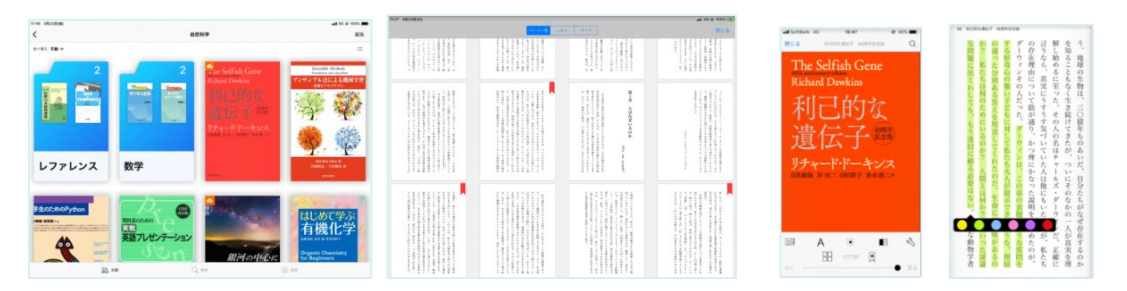

# **アプリで読むと、電子書籍がもっと便利に!**

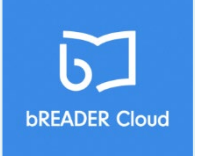

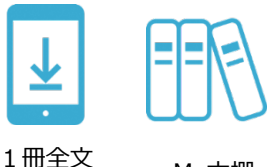

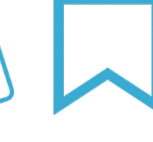

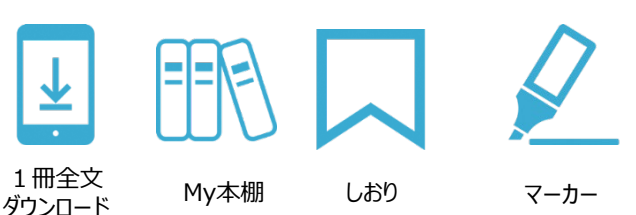

**bREADER Cloudアプリ のサインインにご自分の Google,Twitter,Facebook アカウントを利用できます。**

### **アプリをはじめて利用するときのながれ (詳しくは次ページ以降をご覧ください)**

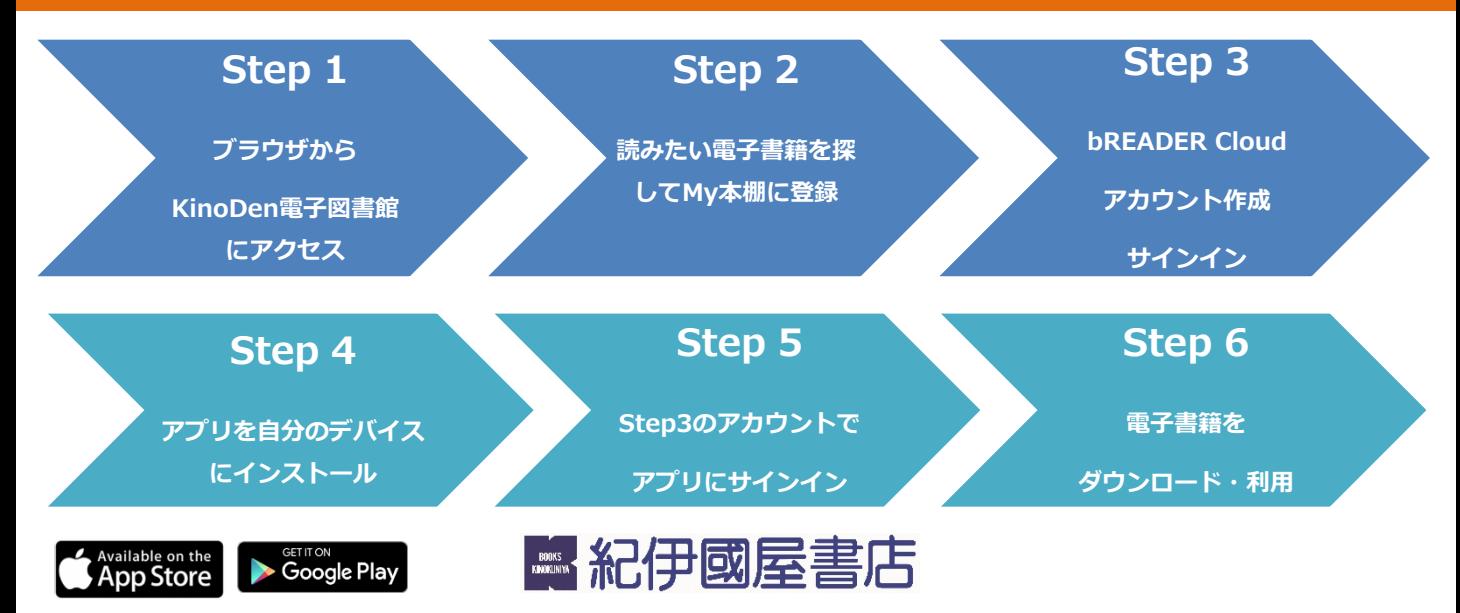

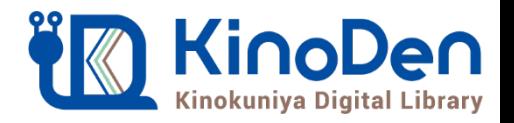

### **KinoDen アプリ・スタートガイド**

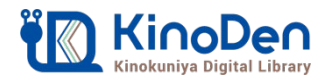

## **Step1&2(ブラウザ)電子図書館から電子書籍をMy本棚に登録**

### ●ブラウザからKinoDen電子図書館サイトにアクセスしてください。 読みたい電子書籍を探して「My本棚に登録」ボタンを押してください。

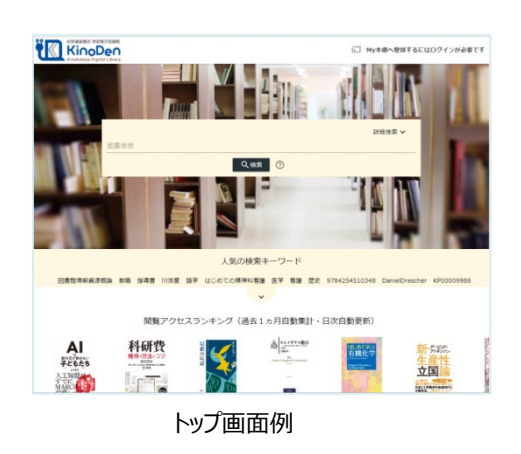

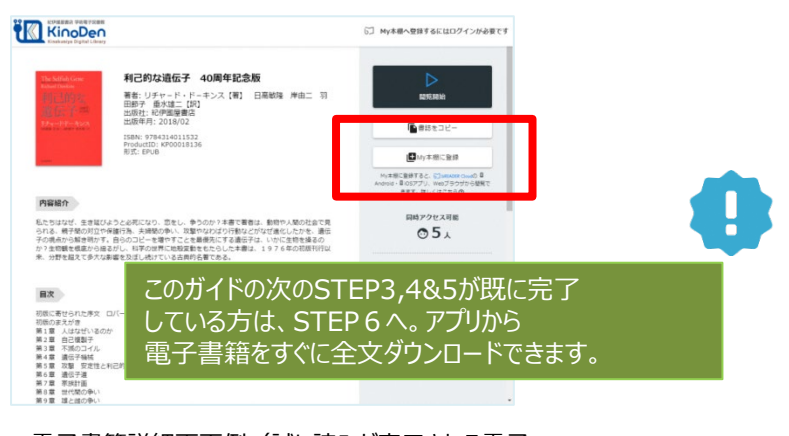

電子書籍詳細画面例(試し読みが表示される電子 書籍はMy本棚に登録はできません)

**(注意)アクセスできない場合、KinoDen電子図書館サイトへのアクセス方法の確認を** 愛知県図書館のMyライブラリから、KinoDen電子図書館サイトにアクセスしてください。

# **Step3(ブラウザ) bREADER Cloudアカウント作成/サインイン**

●はじめての方はbREADER Cloud個人アカウント\*を新規作成の上、サインインします。 サインイン後、再度「My本棚に登録ボタン」を押してください。

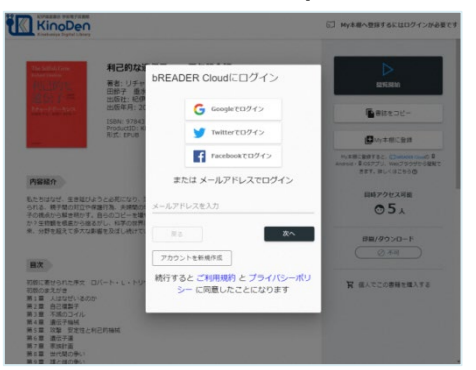

bREADER Cloudアカウント作成・サインイン画面例 \*任意のメールアドレス+パスワードの組み合わせで個人アカウントを 作成できるほか、各種SNS (Google,Twitter,Facebook) アカ ウントも利用できます。

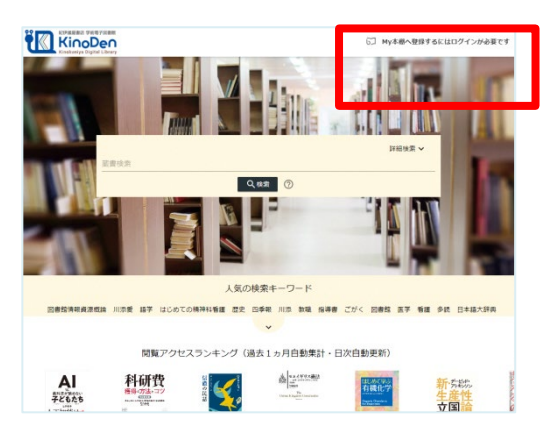

トップ画面からもサインインできます。

**(注意)定期的にブラウザからKinoDen電子図書館サイトへのアクセスが必要です。** KinoDen 電子図書館サイトに長期間アクセスしていない場合は、アプリから電子書籍を開くときに(Step6 参照)、KinoDen 電子図書館サイトへのアクセスとbREADER Cloudアカウントへのサインインが必要となります。

※個人情報等につきましては、株式会社インフォシティのプライバシーポリシーに基づき適切に管理致します。 https://breader.cloud/privacy\_policy.html

### **KinoDen アプリ・スタートガイド**

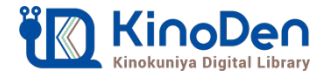

## **Step4&5(アプリ) アプリを自分のデバイスにインストール**

●My本棚に登録完了後、ブラウザ画面上のダイアログボックスを参考にご自分 のデバイスに合ったbREADER Cloudアプリをインストールした後に、Step3で 作成した同じbREADER Cloudアカウントでアプリにサインインしてください。

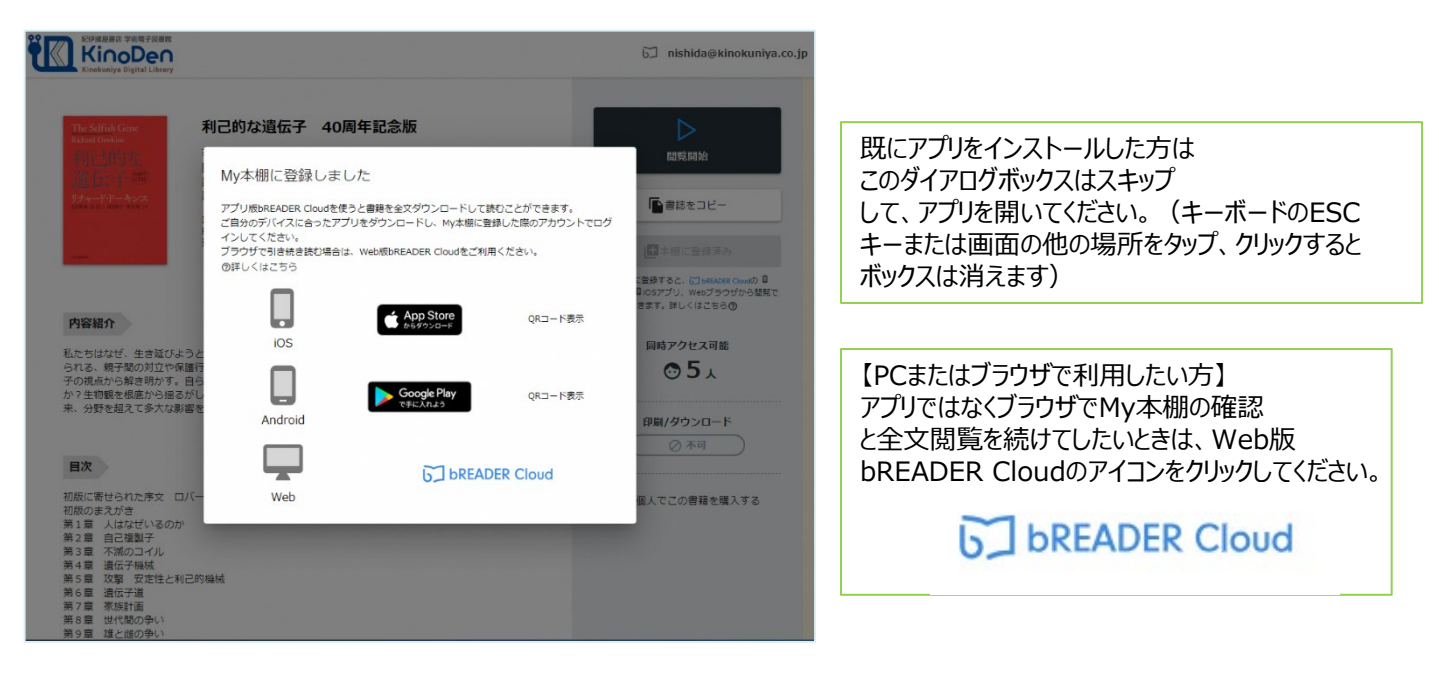

# **Step6(アプリ) 電子書籍の全文ダウンロードとご利用開始**

●ご自分のデバイスからbREADER Cloudアプリを開くと、My本棚に登録した 電子書籍がInboxに表示されます。表紙をタップすると全文ダウンロード\*が始まります。 ダウンロードが終了したら、電子書籍をタップで開き、利用できます。 \*アプリ内へのダウンロードを指します。PDFファイルが端末にダウンロードされるものではありません。

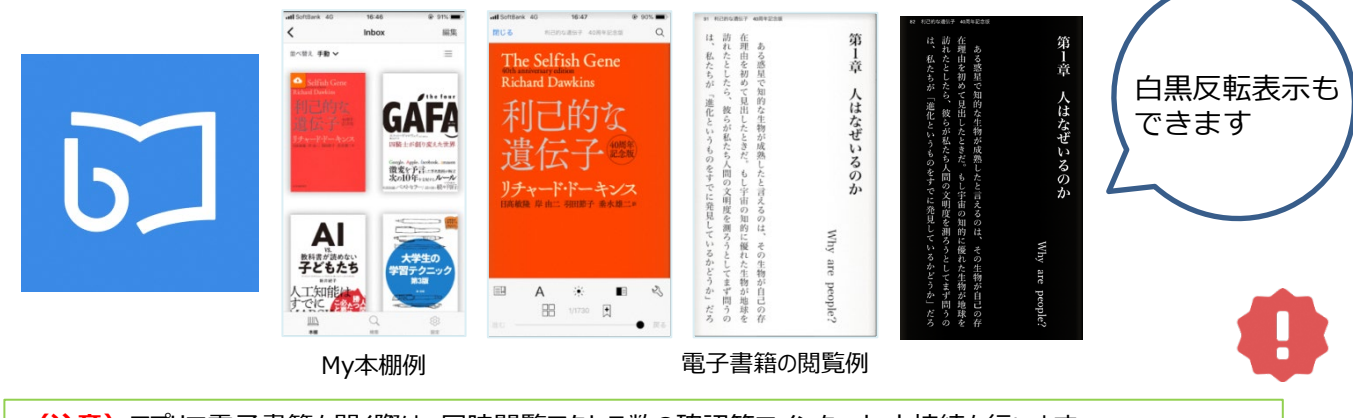

**(注意)**アプリで電子書籍を開く際は、同時閲覧アクセス数の確認等でインターネット接続を行います。 インターネットに接続できない環境ではアプリは利用できません。 同時にアクセス可能な人数は原則一人です。同時閲覧アクセスオーバーをしている場合は全文を読むことができませんが、 試し読みはできます(一部コンテンツは除く)。時間を少しおいて開いてみてください。

©KINOKUNIYA COMPANY LTD 2019年6月作成

### **FAQ よくあるご質問**

### **Q1:電子書籍のブラウザ閲覧とアプリでの閲覧の違いを教えてください。**

ブラウザからの閲覧は、検索等により必要な箇所をすばやく部分参照することに適しています。また、学校や図書 館の共有パソコンでもご利用できます。一方で、アプリではご自分のモバイルデバイスに全文をダウンロードして、 快適・軽快な環境でじっくり通読できます。ご自分のしおりやマーカーをつけられるのはアプリだけです。

#### **Q2:電子書籍に返却期限はありますか?**

ありません。ただし、一定時間操作をしていなければ、自動的にログアウトとなります。

#### **Q3:同時閲覧アクセス数について教えてください。**

1コンテンツにつき、原則1人が利用できます。一部のコンテンツを除き、2人目以降は試し読みができます。

#### **Q4:自分でつけたしおりやマーカーは、いつでも呼び出せますか?**

呼び出せます。同じbREADER Cloudアカウントでサインインすれば複数のデバイス間で同期できます。ただし、 電子書籍をMy本棚から一度削除すると、再度My本棚に同じ電子書籍を登録しても以前のしおりやマーカー は復元しませんので特にご注意ください。

#### **Q5:アプリから電子書籍の本文ページの印刷はできますか?**

アプリでは印刷はできません。印刷が必要な場合は、アプリではなくブラウザからの閲覧を選択すると可能です。た だし、出版社の許諾等により印刷不可の場合や、印刷可能なページ数は制限されています。(印刷ページには 透かしも入ります)

### **Q6:アプリはPCでも使えますか?**

アプリはAndroid版、iOS版のみ配信しており、PC版はありません。しかし、下図の通りWEB版bREADER Cloudで一部機能を限定して利用することが可能です。利用方法はSTEP4&5の「PCまたはブラウザで利用し たい方」をご参照下さい。

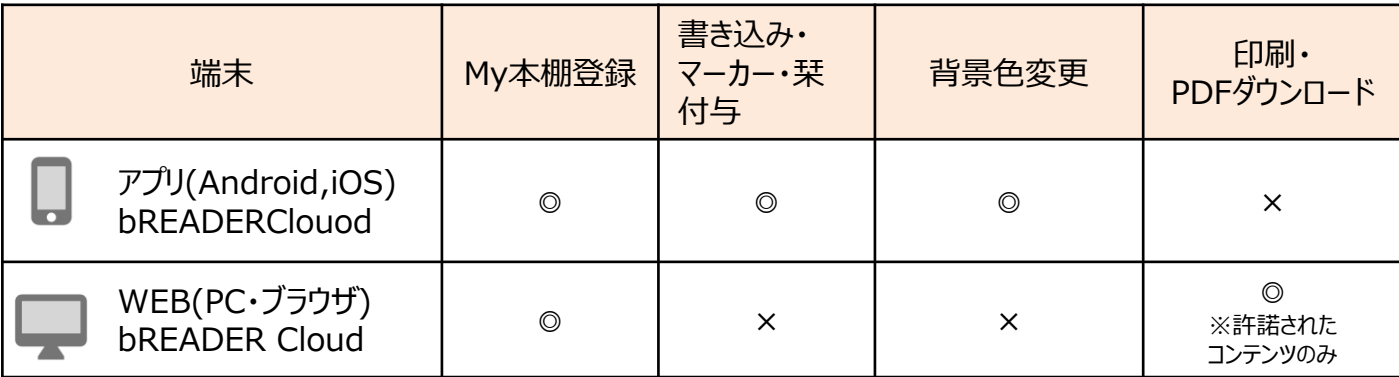

#### **【お問い合わせは図書館または以下まで】**

㈱紀伊國屋書店 学術情報販売促進本部 デジタル情報営業部 電子図書館サービス課 Tel:03-6910-0518 e-mail: ict\_ebook@kinokuniya.co.jp(平日9:30-18:00 土日・祝日・年末年始は除く) \*bREADER Cloudは株式会社インフォシティが提供するクラウド型の電子書籍リーダーアプリです。